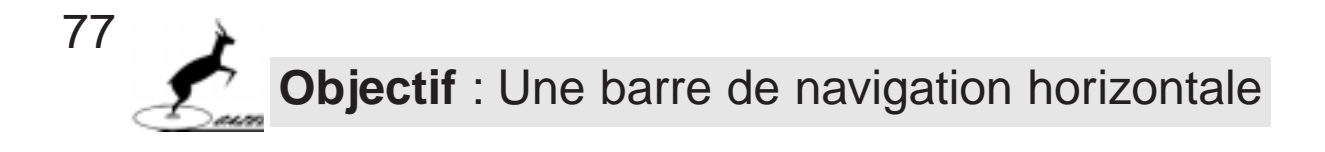

Compléter la barre en "copiant"

/// barre (sabrina) - d:\qazelle\animvehi\exercice\sabribar.qzp

Sabrina animal collège le premier lien. **1. Dupliquer un objet (copier-coller) Edition** Livre Page hier Couper Ctrl+X Il est possible de "dupliquer" un objet (en BCopier Ctrl+C bar faire des copies). Coller Ctrl+V Vous allez donc Copier-Coller le premier A Sabrina lien plusieurs fois. A. Cliquez sur le premier objet, B. dans le menu Edition, faites Copier Edition Livre Pι C. dans ce menu Edition, faites Coller iier truc : ilest aussi possible de faire un Click droit sur Couper Ctrl+X l'objet pour choisir Copier et Coller Copier Ctrl+C barı C Ctrl+V Coller **2. Déplacer les "copies"** 138732 D. Cliquez sur l'objet et déplacez les copies une à une (en gardant le doigt appuyé sur le bouton de la Sabrina Sabrina souris) D **3. Définir les propriétés des "copies"** sabrina animal E Il suffit alors de changer: E. le nom de l'objet **Affichage** F. la phrase affichée G. la destination du saut (type jump) **Phrase** F animal Jump Nom de fichier: Dossiers: **4. Vérifier les liens**  sabanim.gzp d:\gazelle\ani enregistrez votre page "barre", et sabanim.qzp a d:\ **g** gazelle passez en mode auteur. animvehi)

Vérifiez si les liens fonctionnet

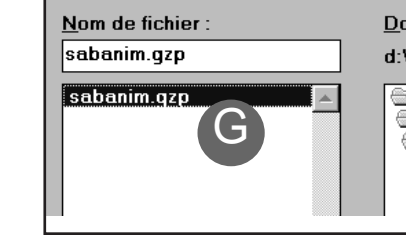

exercice animal) sabrina